- *1. Uruchom Internet Explorer, korzystając z paska adresów, wpisz odpowiednie adresy i otwórz strony. Adresy dodaj do listy ulubionych stron, umieszczając je w utworzonym folderze "Zadanie 1".*
	- a. http://www.wp.pl
	- b. http://www.onet.pl
	- c. http://www.interia.pl

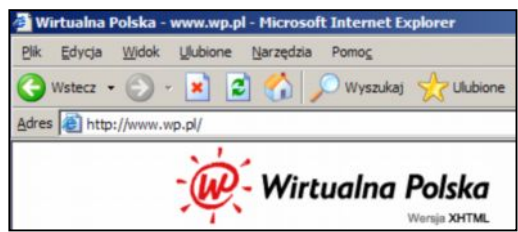

- *2. Wykorzystując adresy internetowe z zadania 1 i stosując opcję przeglądania stron w nowych oknach przeglądarki znajdź na każdym z portali:*
	- a. informacje o aktualnej pogodzie w Katowicach,
	- b. program telewizyjny na dziś,
	- c. aktualne kursy walut
	- d. serwis sportowy,
	- e. serwis dotyczący muzyki.

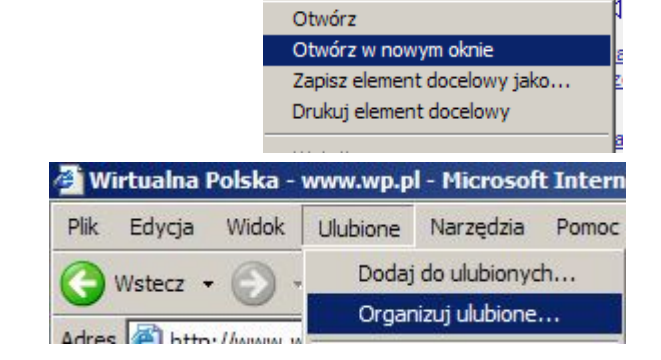

*Znalezione adresy dodaj do listy ulubionych stron, umieszczając je w utworzonym folderze: "Zadanie 2".*

- *3. Zapisujemy kompletną stronę internetową na dysku lokalnym:*
	- *a. wyświetl stronę wydziałową Wyższej Szkoły Pedagogicznej TWP. Nie znasz adresu ? A do czego służą wyszukiwarki ?*
	- *b. następnie zapisz ją na dysku (na pulpicie) jako kompletną stronę sieci Web,*
	- *c. wykorzystując Internet Explorera i opcję [Plik => Otwórz] z głównego menu, otwórz zapisaną na pulpicie stronę.*

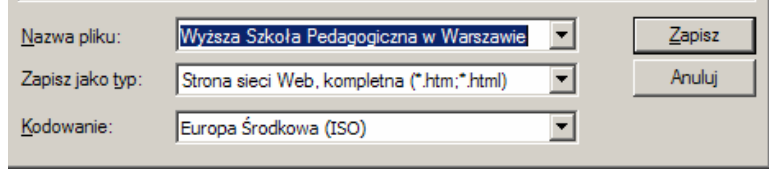